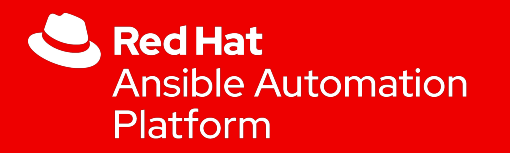

1

# Ansible Automation Insights: Ansible Tower

Walkthrough and Demo

David Glaser Senior Technical Account Manager

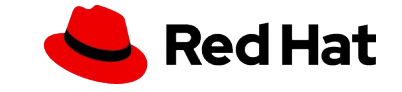

# What we'll discuss today

- What is Ansible Tower?
- ▸ Tiptoe through the tUIlips
- Setting up and running playbooks in Ansible Tower
- Creating user surveys for playbooks
- Using Role-based Access Controls
- **Tower Clusters**
- ▸ Automation Analytics

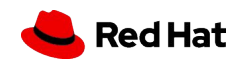

### Ansible Automation Platform

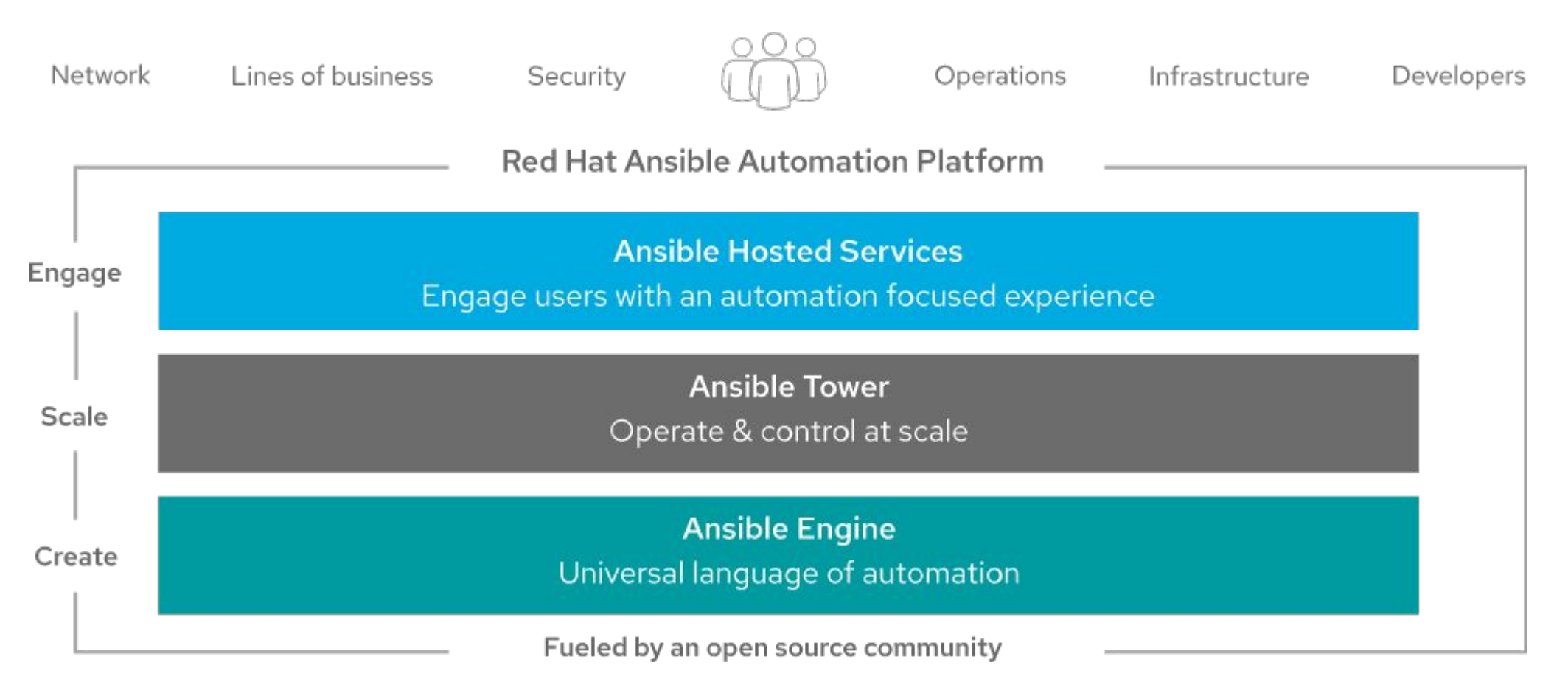

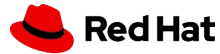

3

#### What is Ansible Tower

[Red Hat Ansible Tower](https://www.ansible.com/products/tower) is a web console and REST API for operationalizing Ansible across your team, organization, and enterprise. It's designed to be the hub for all of your automation tasks.

Generally, Tower a GUI and API interface for Ansible to be used at an enterprise scale. It includes:

- ▸ Role Based Access Control
- ▸ Full featured API
- ▸ Cloud and scaling flexibility
- ▸ Job workflows
- So many more...

4

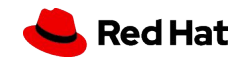

# Let's take a tour of the UI

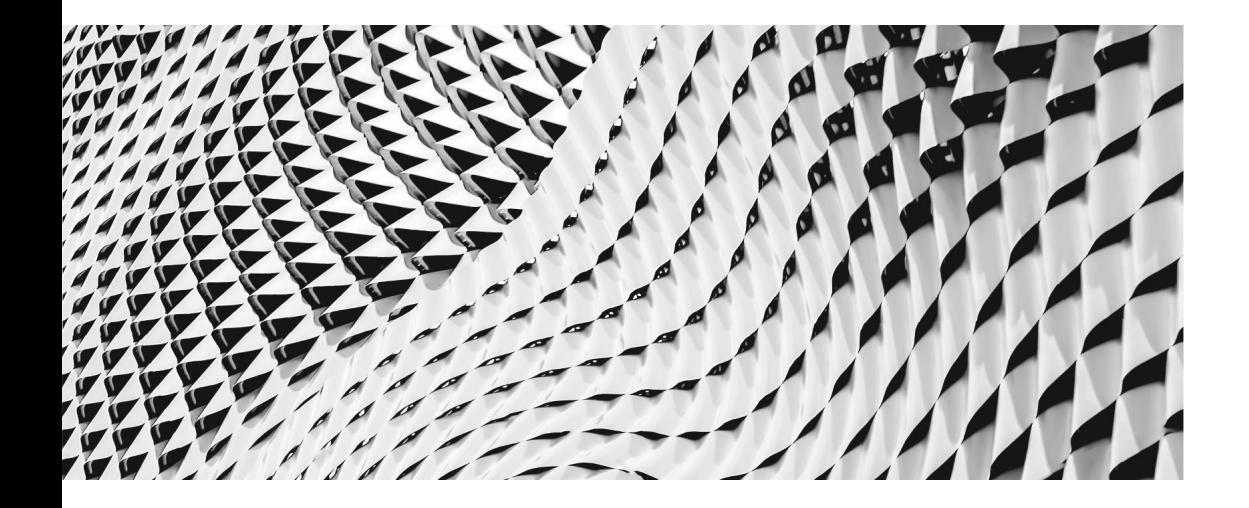

Tower is designed as a API first product. Everything that can de done in the UI can be done with the appropriate API call. In fact, the API has more features than the UI does in some cases

#### Ansible Tower Administration

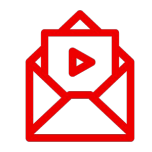

#### **Notifications**

Configure email or application notifications at job launch and/or completion

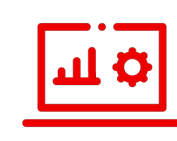

Jobs configured to keep

Management Jobs

Tower running smoothly, or at

least the database reasonably

sized

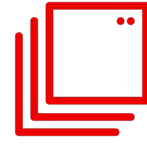

#### **Applications**

Interface with applications outside of tower

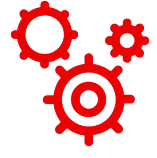

#### **Settings**

Configure external authentication, logging, UI settings, and your license file

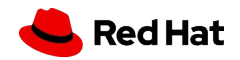

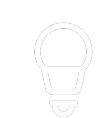

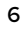

### Building your project in Tower

Reducing the back and forth with the correct order

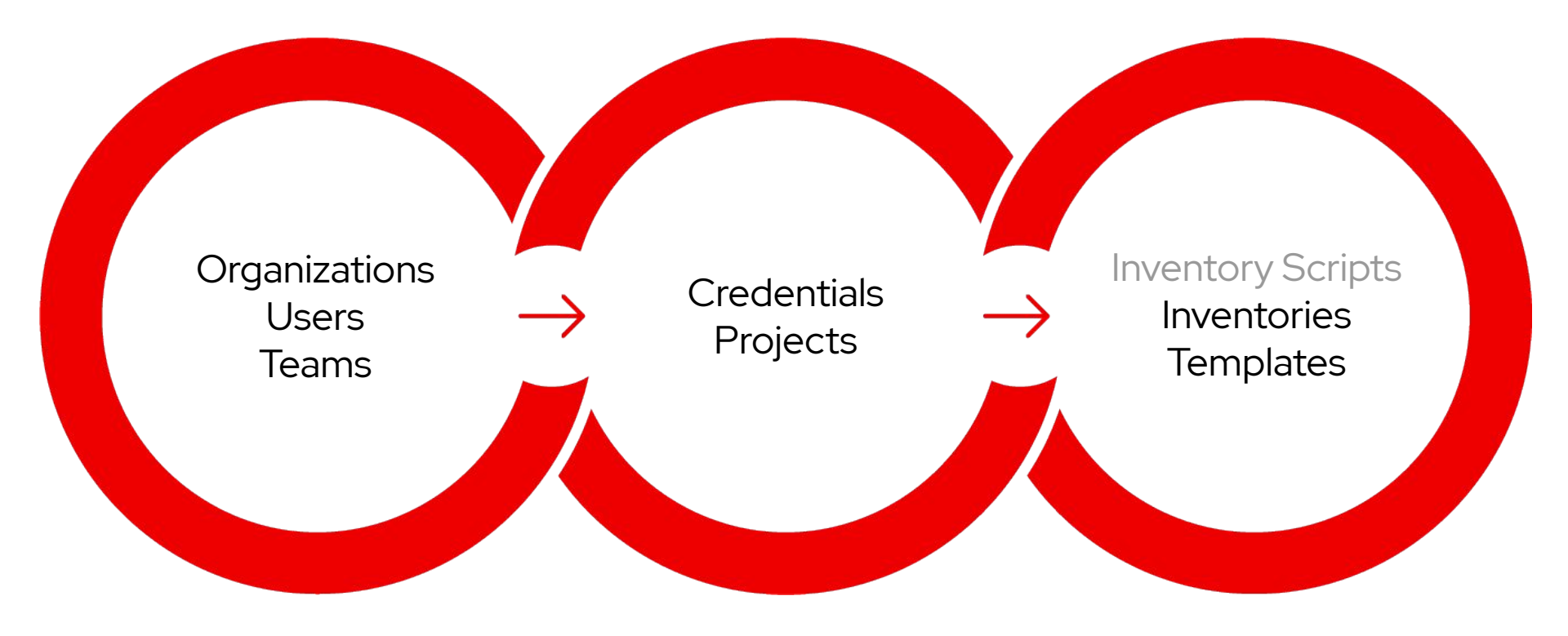

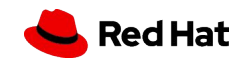

8

### Our assignment

We currently have a playbook, inventory, and variables in a git repository: <https://github.com/dsglaser/home-tower-playbooks.git>

Our boss has tasked us with moving the patch-config.yml playbook into our new Ansible Tower:

- ▸ From the System Team, Reegan and Ana can run it, Kiri is an admin, and Niko from the Network Team cannot access it.
- The job should query the user for the selinux mode.
- ▸ It should run on whatever hosts are defined in the repository in case more are added in the future

Access to the machine from the Tower controller is already configured.

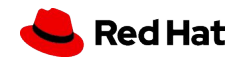

### Configuring Ansible Tower

Keeping your project files in source control has many benefits

- Changes made to the repository can automatically be updated in Tower
- Can separate developers of repository separate from executors.
- Resilience to local machine failure(s)
- ▸ And of course, versioning control!

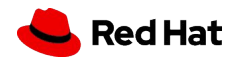

9

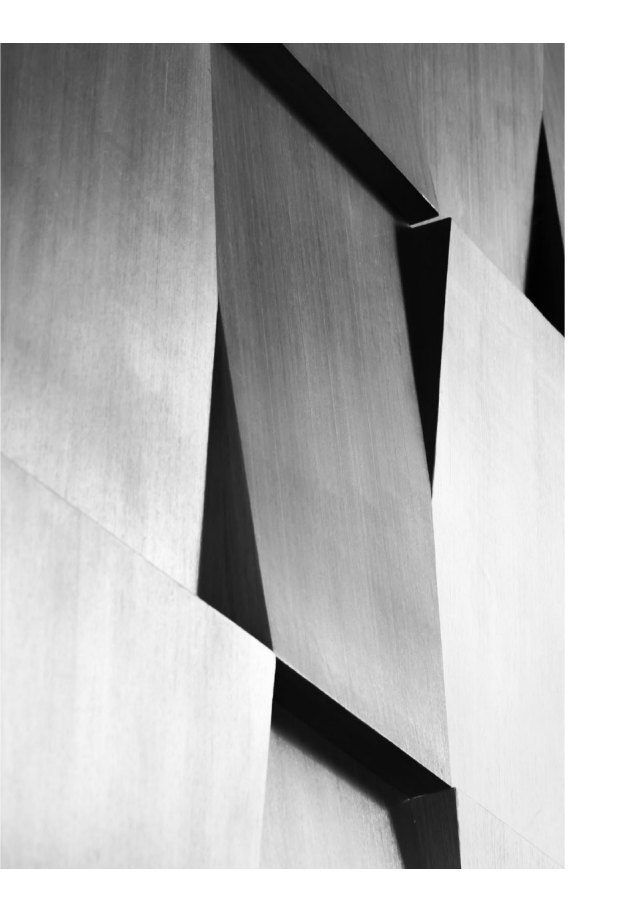

Ansible Tower provides a stand-alone product as well as a clustered product for larger enterprise environments.

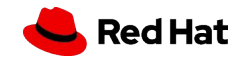

11

### Tower Stand-alone vs Cluster

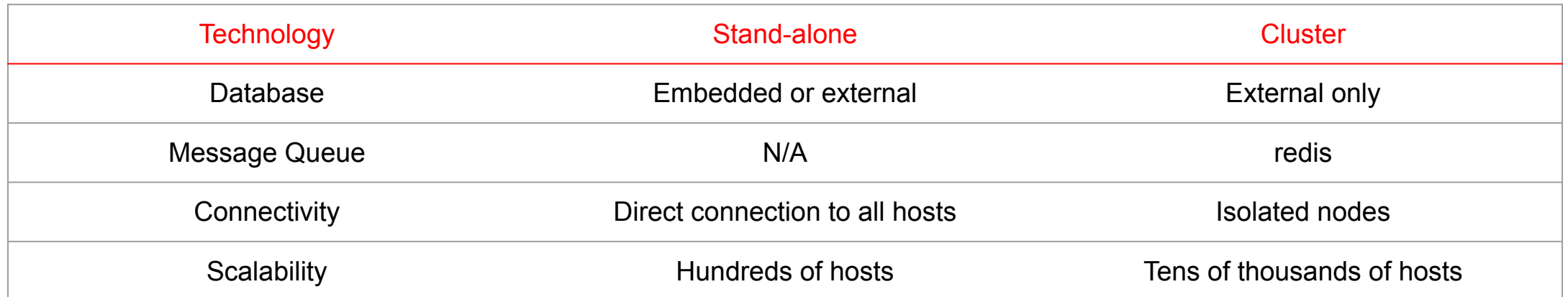

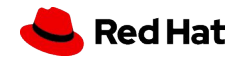

## Automation Analytics

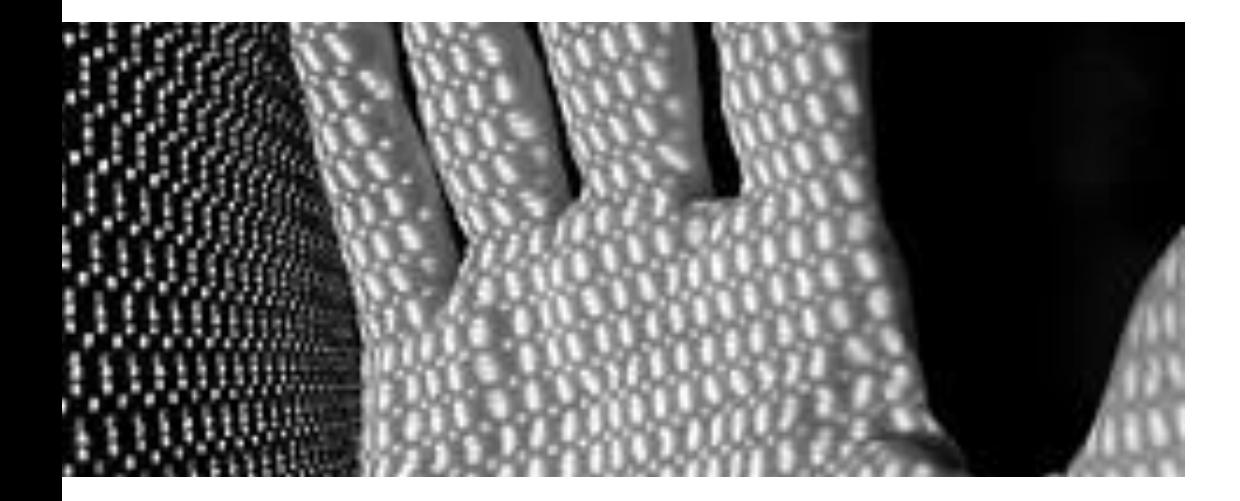

Automation Analytics provides a visual dashboard, health notifications, and organizational statistics across different teams using Ansible. Analyze, aggregate, and report on data for your [Red Hat Ansible Automation](https://cloud.redhat.com/)  [Platform](https://cloud.redhat.com/) deployments, and see how your automation is running in your environment.

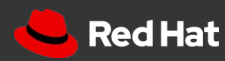

## Automate away!

Official Ansible Docs -<https://docs.ansible.com>

Ansible Automation Platform -<https://www.redhat.com/en/technologies/management/ansible>

Ansible Galaxy - <https://galaxy.ansible.com>

Automation Analytics - <https://cloud.redhat.com/ansible/automation-analytics/>

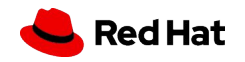

## Questions? Comments? Gripes?

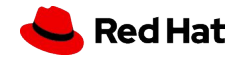

# Thank you

Red Hat is the world's leading provider of enterprise open source software solutions. Award-winning support, training, and consulting services make Red Hat a trusted adviser to the Fortune 500.

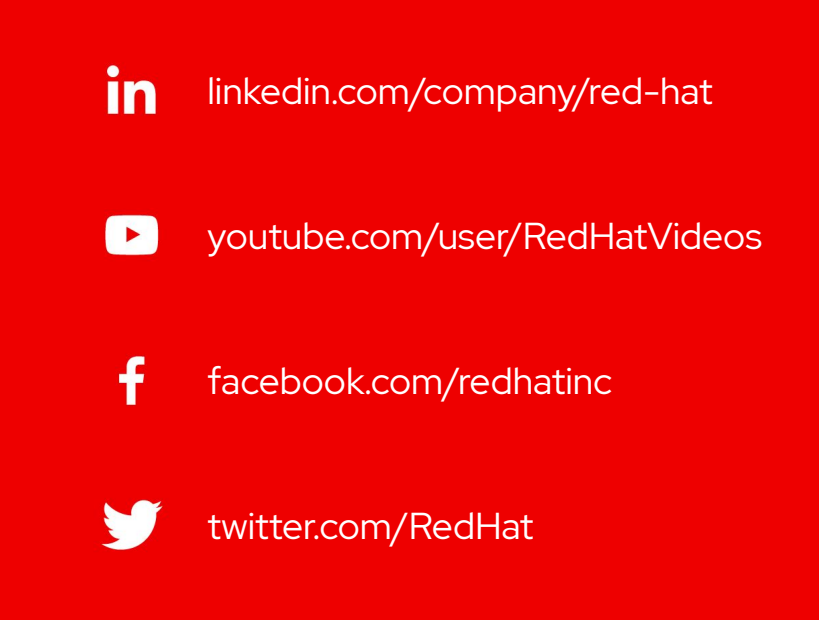

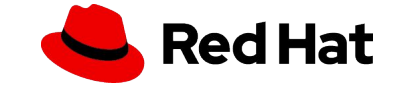